<span id="page-0-0"></span>AVEND Remote Vend API v1.1.0 – AAEON Electronics

# <span id="page-1-0"></span>Revisions

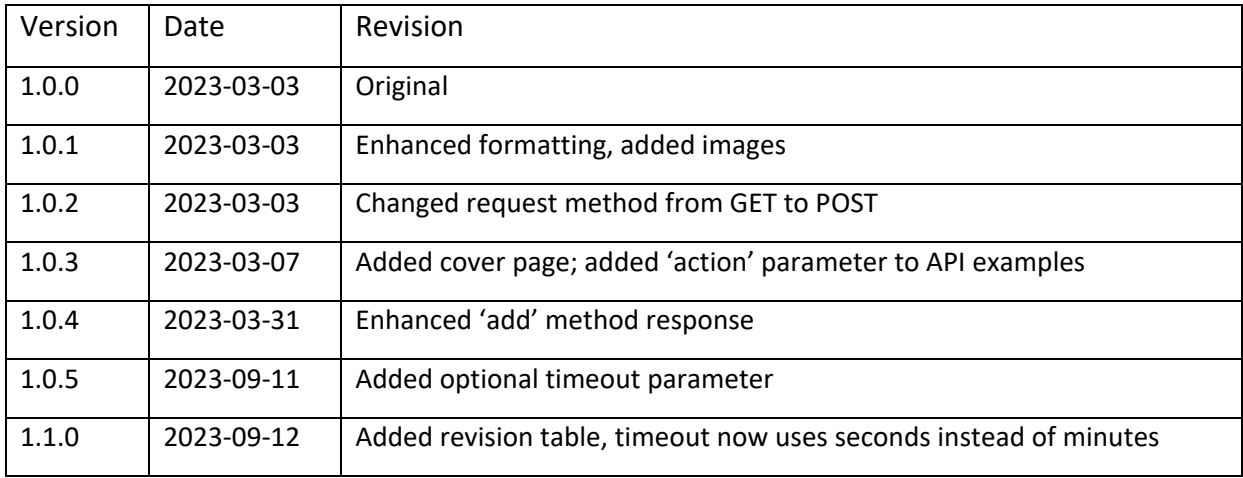

# Contents

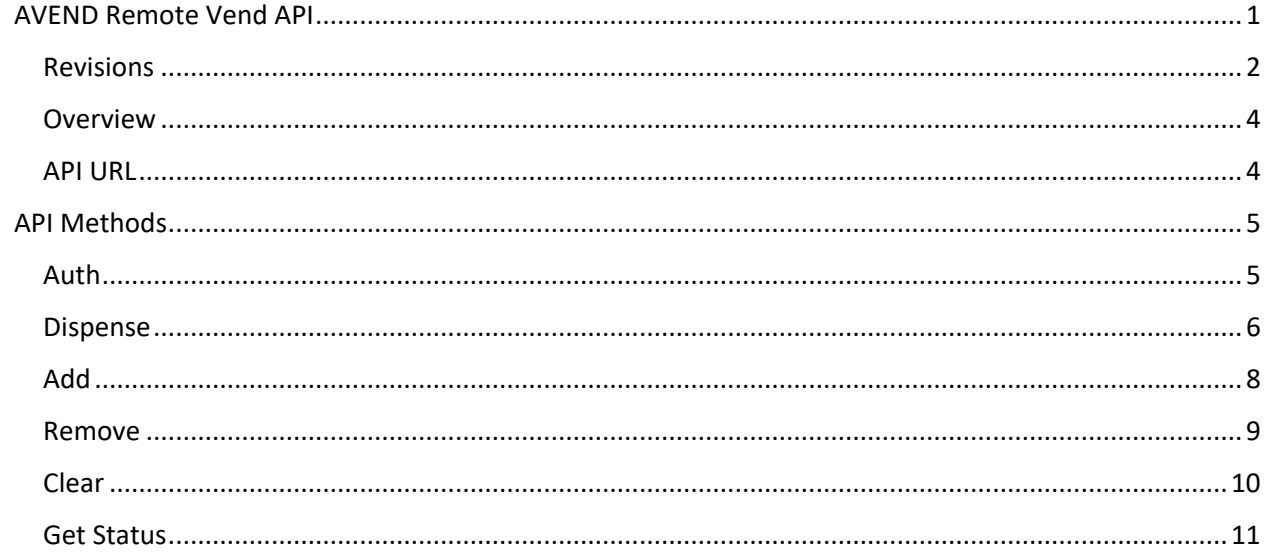

## <span id="page-3-0"></span>Overview

AAEON provides the AVEND Remote Vend API ("API") for comprehensive vending machine dispense operations. The API implements the HTTP REST model and uses a JSON format for requests and responses.

#### <span id="page-3-1"></span>API URL

Endpoint [https://api.avend.us/remote\\_vend/](https://api.avend.us/remote_vend/)

This is the endpoint that will be used to access the AVEND Remote Vend API. Each call to the API requires POST data sent in a JSON format, including an 'action' parameter that specifies which operation you would like to perform. Additional parameters required for each action are detailed in the following sections.

#### Example Request Body

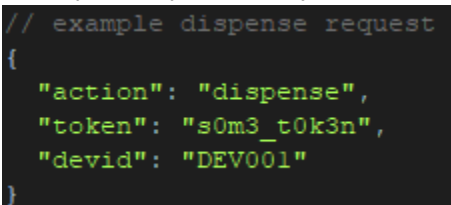

# <span id="page-4-0"></span>API Methods

#### <span id="page-4-1"></span>Auth

This method is used to obtain an authorization token for a new vending session.

#### Required Parameters

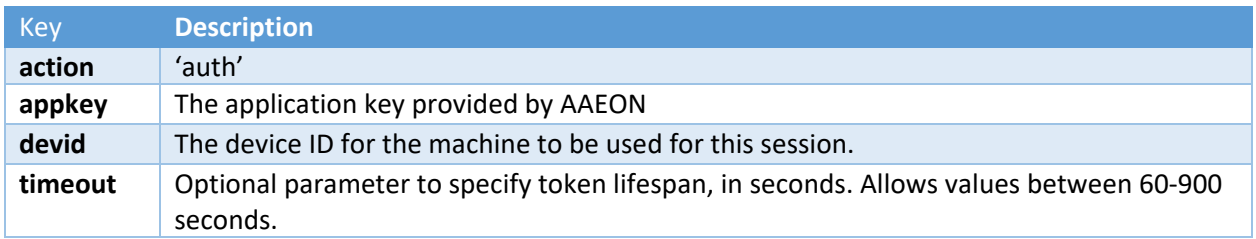

A successful authorization returns a token which can be used for subsequent API calls for the duration of the session (default is 300 seconds). A particular appkey / devid combination can only have one session at a time; subsequent calls to auth before a token has expired will return the currently active token.

# Example Responses auth response "token": "s0m3 t0k3n"

Attempts to use the API without a token, or with an unauthorized token will result in an error:

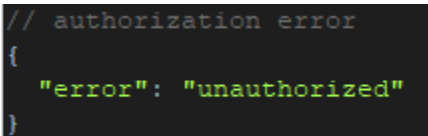

#### <span id="page-5-0"></span>Dispense

The dispense method has two different use cases.

In the first use case, it can be used to directly dispense a single item by including the desired column code in the request:

Required Parameters

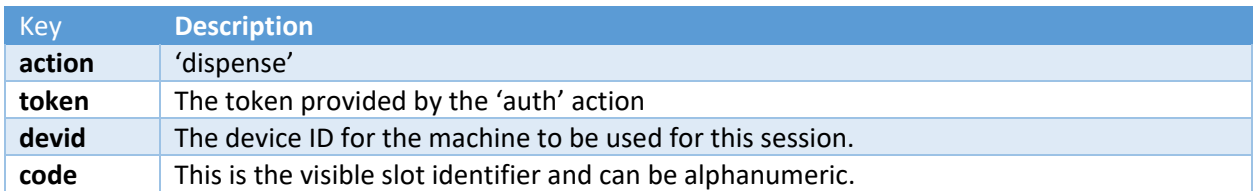

Example Responses

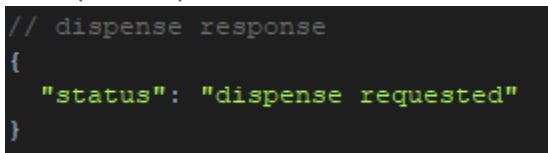

Attempts to use this single shot dispense while there are already items added to the cart will result in an error:

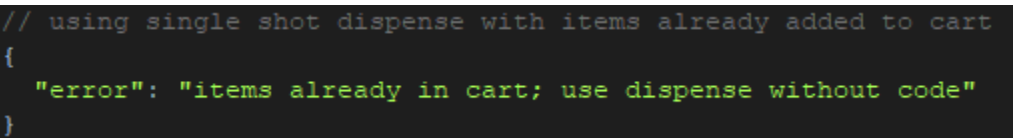

In the second use case, you can dispense all items currently in the cart. This use case requires items to be added to the cart using the 'add' action.

#### Required Parameters

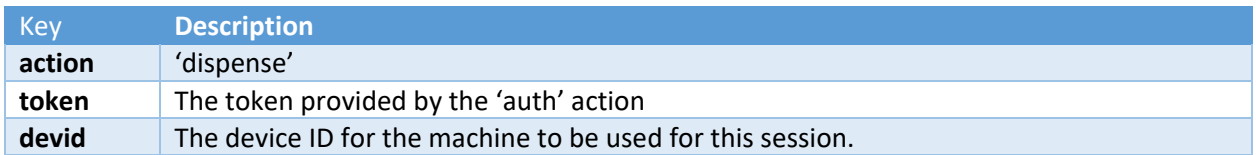

Example Responses

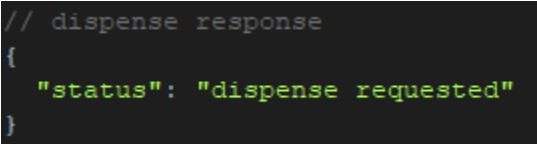

Attempting to call dispense when the cart is empty will return an empty cart status:

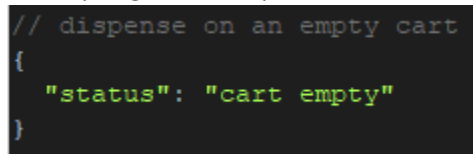

In both use cases, once dispense has been called for a particular session, further cart manipulation using add, remove, clear, or dispense will not be allowed:

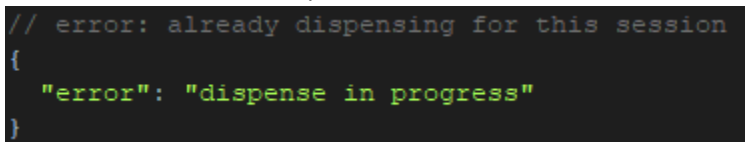

## <span id="page-7-0"></span>Add

This method is used to add an item to the cart. The cart has a 5 item limit.

#### Required Parameters

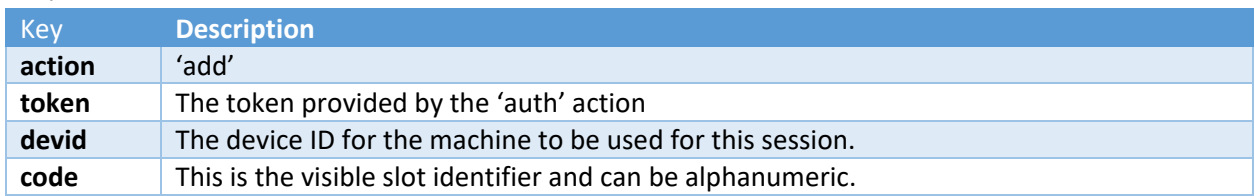

#### Example Responses

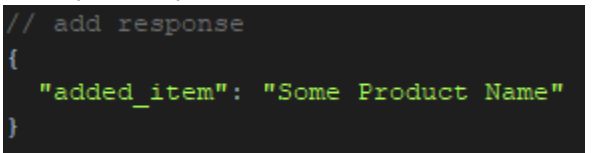

If there is no item data on the server, added\_item will return a generic "Item #n", where *n* is the slot position for the added item:

Attempting to add another item once 5 items are already in the cart will result in an error:

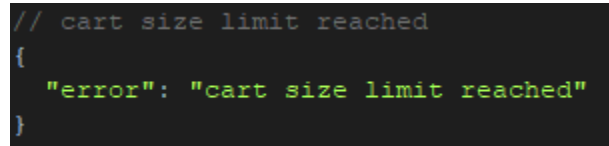

## <span id="page-8-0"></span>Remove

This method is used to remove an item from the cart.

## Required Parameters

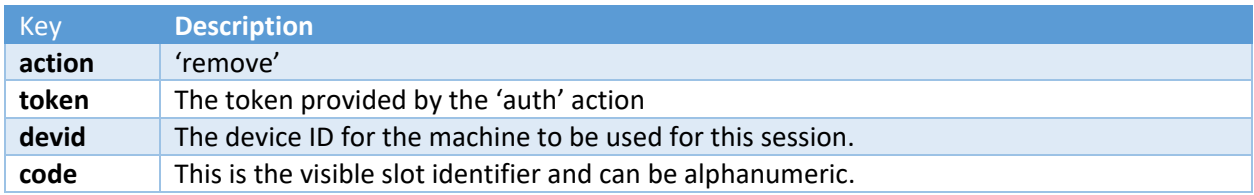

#### Example Response

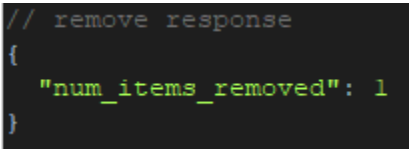

# <span id="page-9-0"></span>Clear

This method is used to clear all existing items from the cart.

## Required Parameters

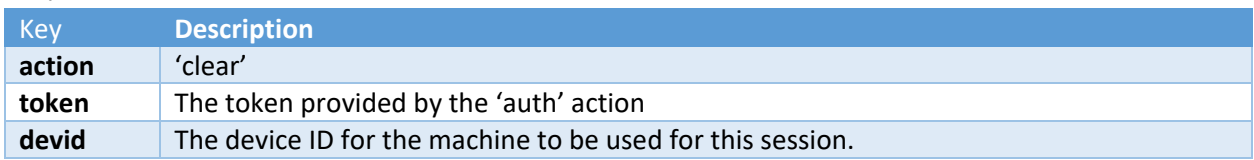

### Example Response

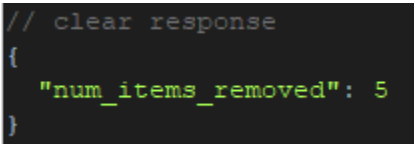

### <span id="page-10-0"></span>Get Status

This method is used to get the status for all items in the cart. It can be used at any point during the session.

Required Parameters

| <b>Kev</b> | <b>Description</b>                      |
|------------|-----------------------------------------|
| action     | 'getstatus'                             |
| token      | The token provided by the 'auth' action |

Example Responses

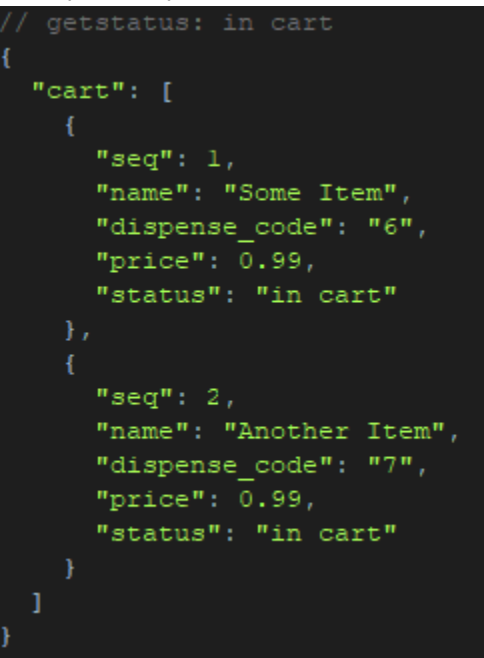

Once a dispense is initiated, the status for each item will change to 'pending':

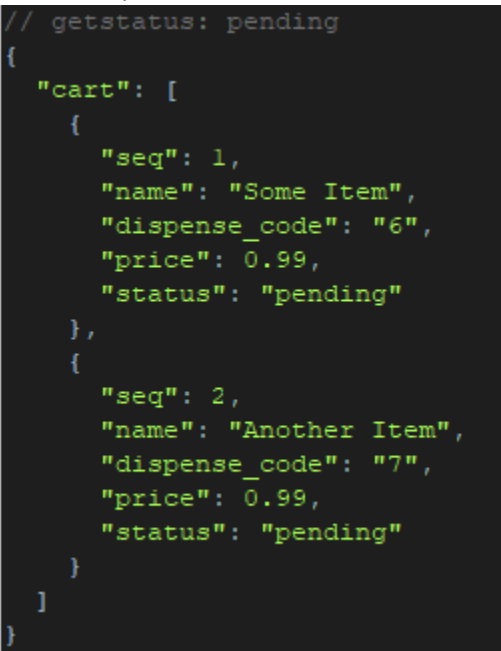

When the kiosk captures the dispense request, the status for each item will change to 'dispensing':

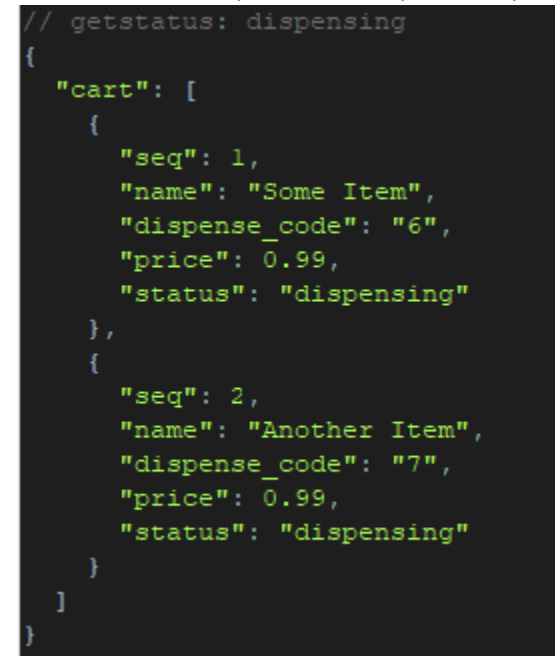

Once getstatus returns a cart for which each item's status is "success" or "failure", the cart is considered resolved:

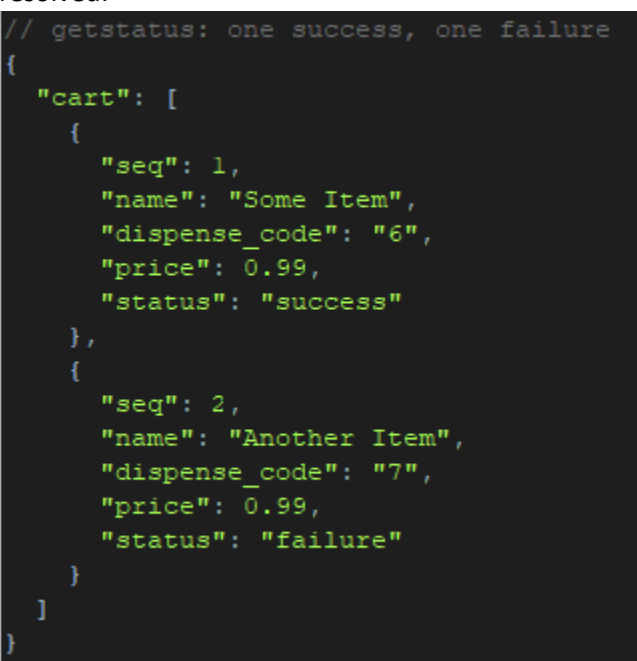

At this point, the session will be terminated, and the token will be invalidated. Subsequent calls to the Remote Vend API using the token will return as unauthorized.